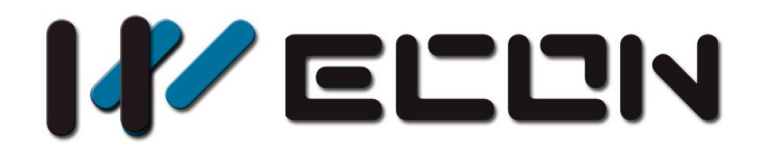

# LCM-2WT User manual

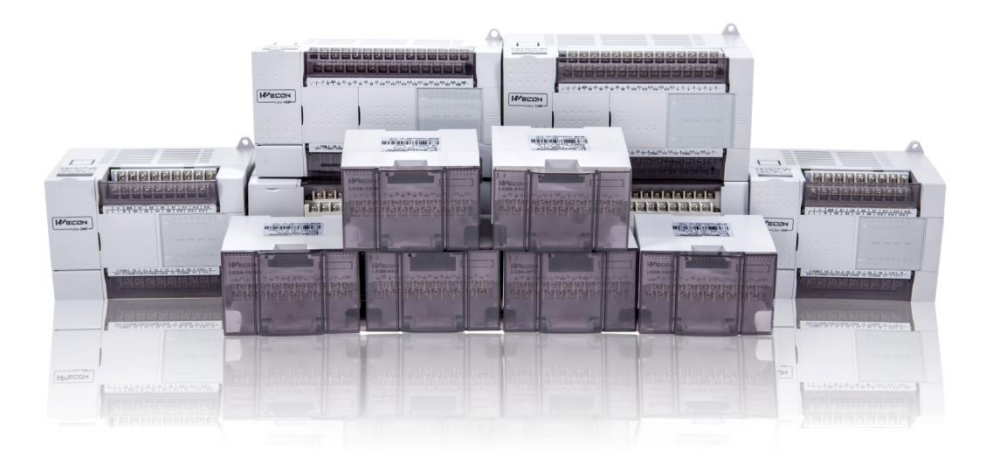

WECON Technology Co., Ltd.

**Website:** <http://www.we-con.com.cn/en> **Technical Support:** [support@we-con.com.cn](mailto:liux@we-con.com.cn) **Skype:** fcwkkj **Phone:** 86-591-87868869 **QQ Group:** 465230233 **Technical forum:** http://wecon.freeforums.net

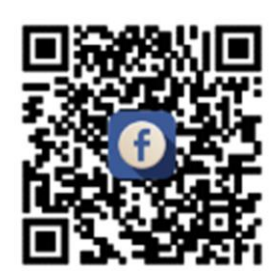

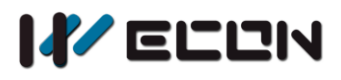

# **1.Weighing module principle**

When the metal material is subjected to tension, the metal material becomes thinner and the electrical impedance increases; conversely, when compressed, the metal resistance becomes smaller. Applying this method to make a strain gauge is called weighing module. This type of device converts the pressure in a physical phenomenon into electrical signal output, so it often used in the occasion of load, tension and pressure conversion.

# **2.Introduction**

- 1) Thanks for your purchasing WECON LCM-2WT expansion module, the maximum resolution is 24-bit, using 4 or 6 wires weighing sensor.It can adjust the response speed according to the customer's demand, and can easily meet the overall demand of the current load application market;
- 2) To ensure proper installation and operation of this product, please read the user manual carefully before using this module, this manual is only for LCM-2WT;
- 3) Using RS485(Modbus protocol) to read/write data from/to LCM-2WT.

Warning: disconnect the power supply before installing/removing the module or wiring the module to avoid contact or product damage.

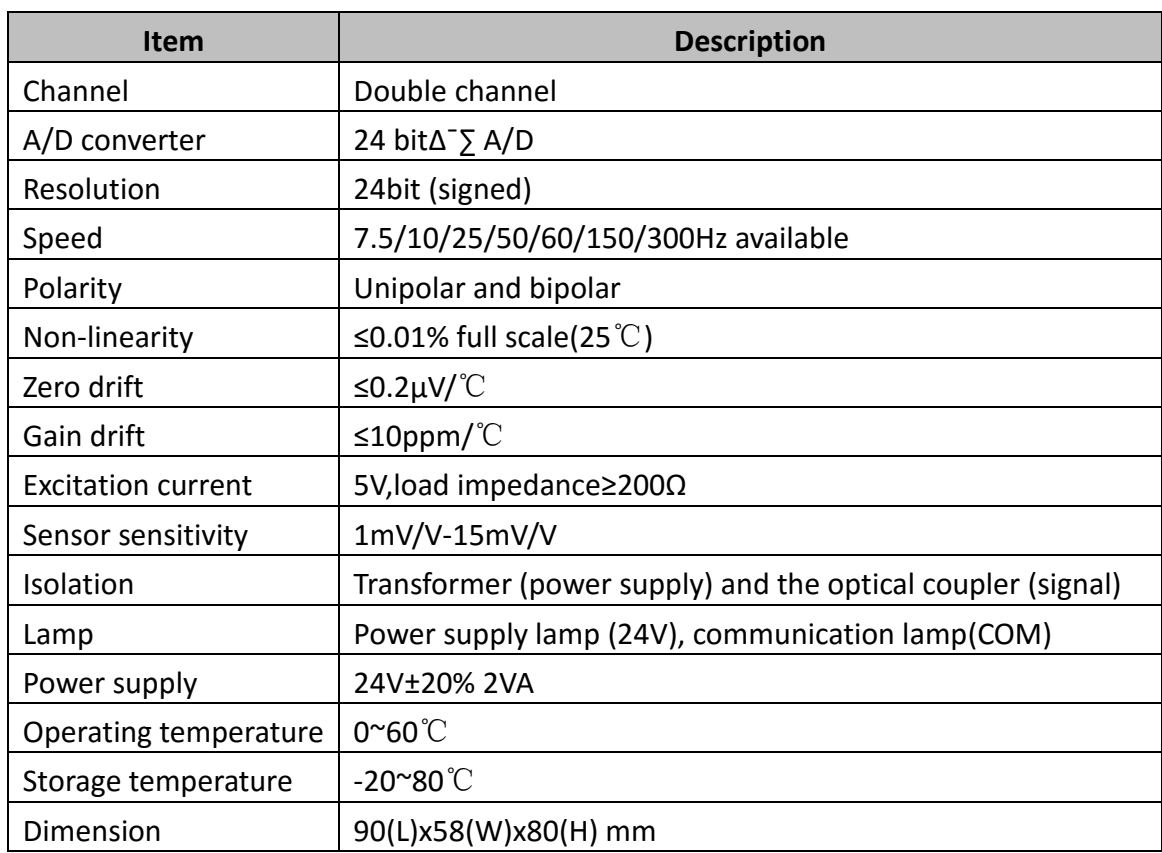

# **2.1 Specification**

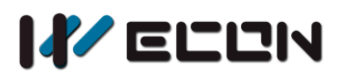

# **2.2 Valid bits**

For more details, refer to sampling frequency in Chapter 5, [Section 5.2](#page-9-0) of this manual.

# **3.Dimensions**

# **3.1 Dimensions**

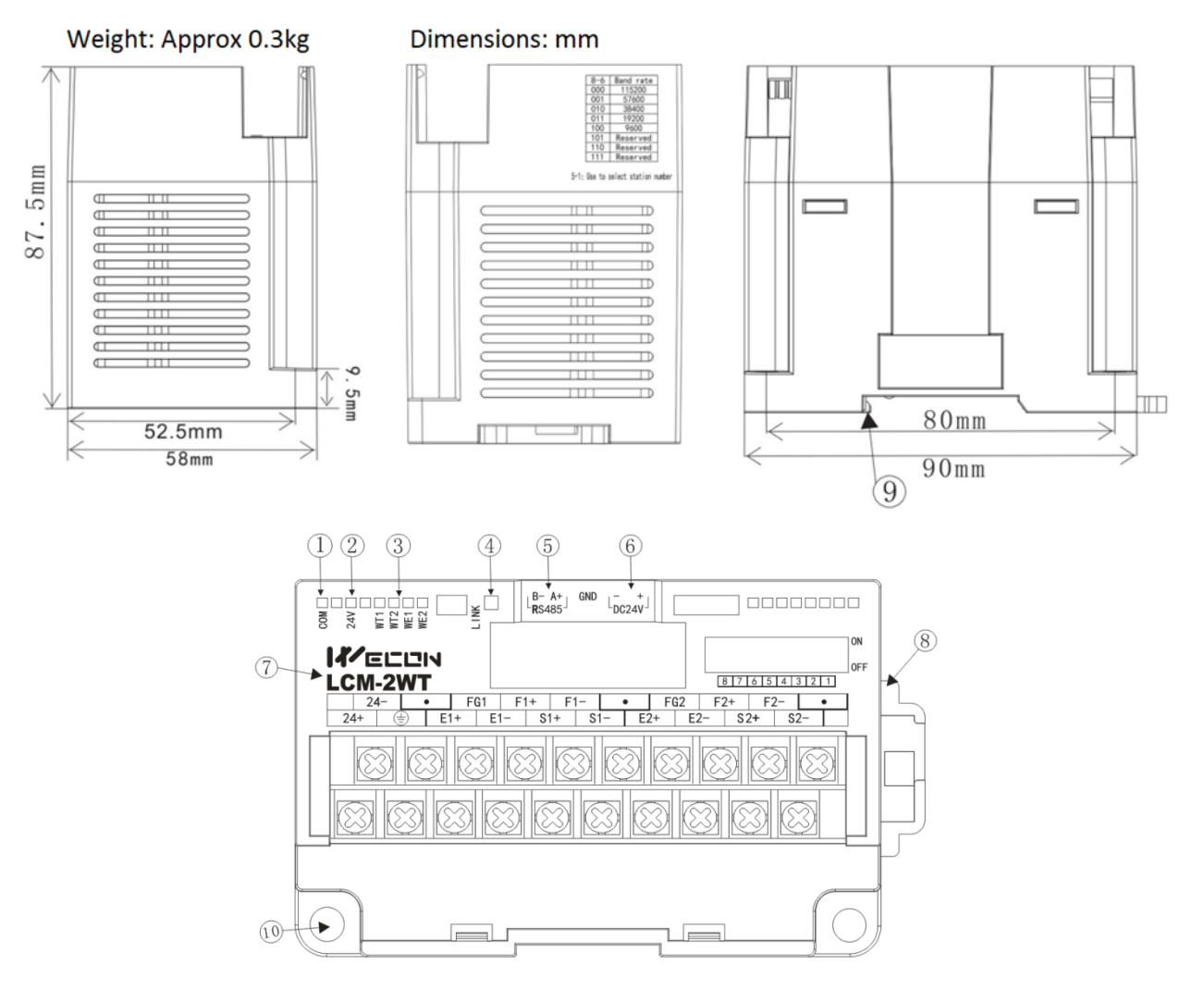

①COM: communication indicator of communication board and acquisition board

- ② 24V: 24V indicator
- ③ WT: channel input/output indicator
- WE: Channel calibration indicator
- ④ LINK: comm indicator of RS485
- ⑤ RS485 communication terminal
- ⑥ DC24V power supply
- ⑦ Extension module name
- ⑧ DIN rail mounting slot
- ⑨ DIN rail hook
- ⑩ Mounting holes (φ4.5)

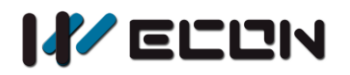

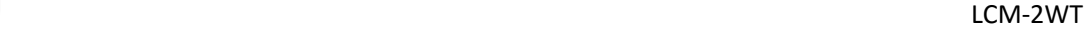

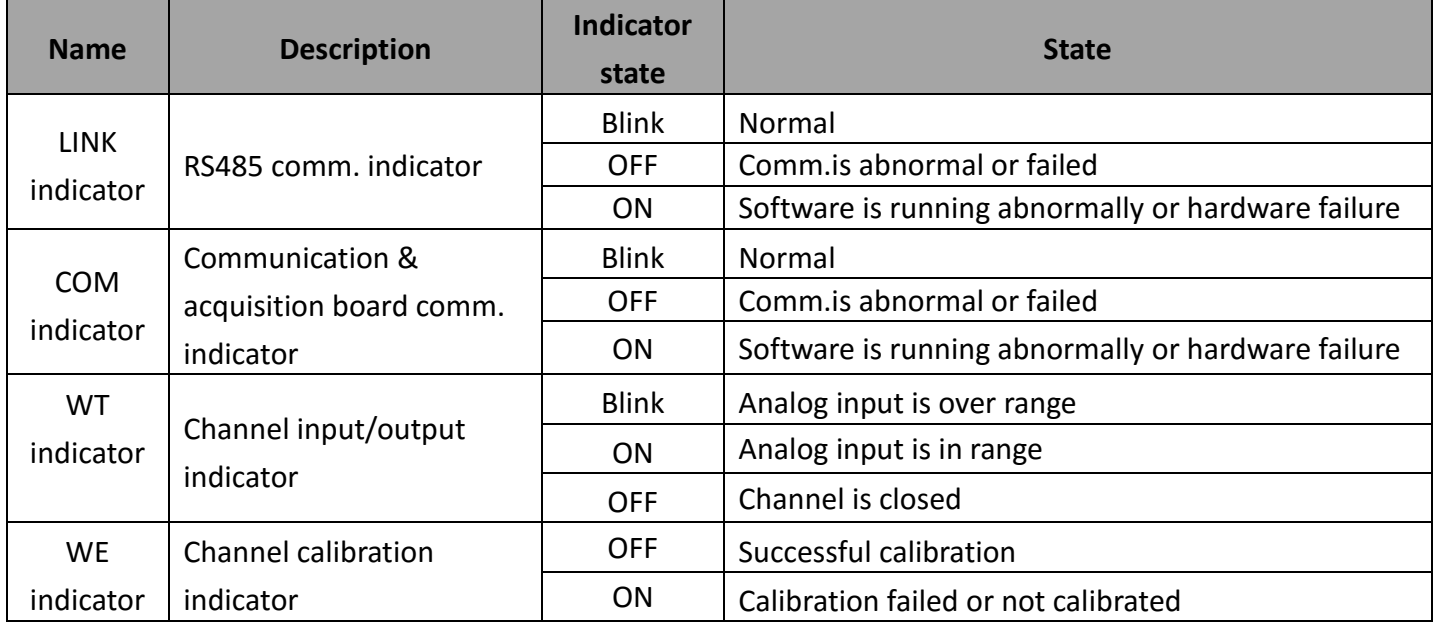

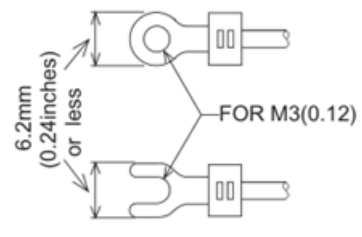

- Be sure to use the terminals that fit the dimensional requirements.
- Apply 0.5 to 0.8 N.m (5 to 8 kgf.cm) torque to tighten the terminals

# **3.2 Terminals**

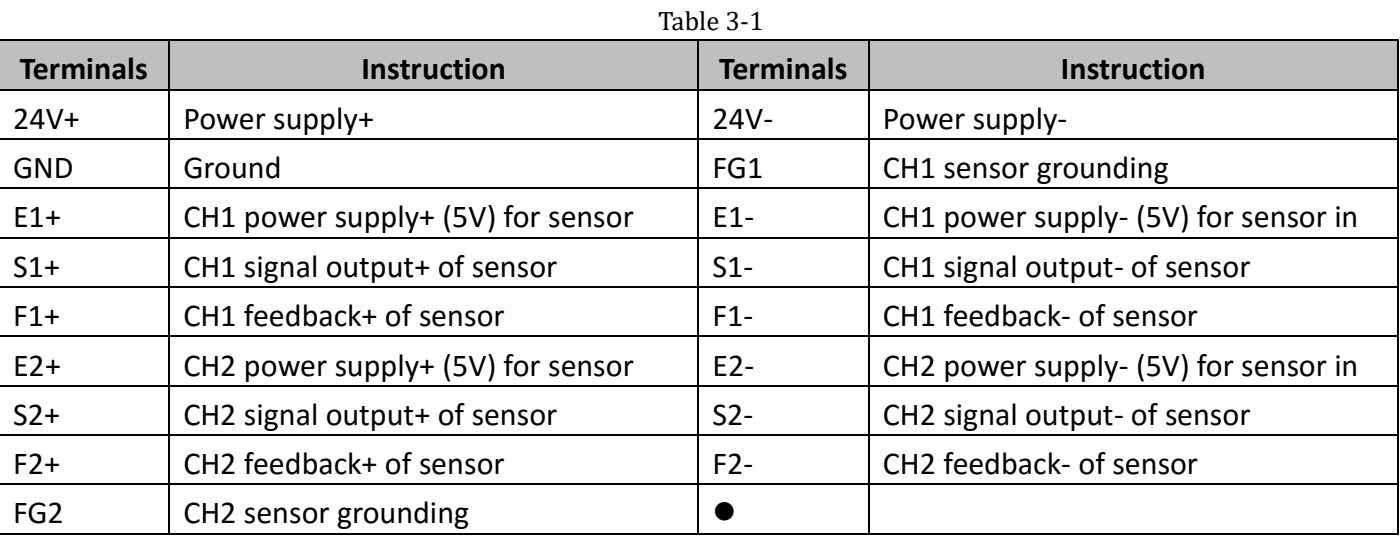

# **4.Wiring**

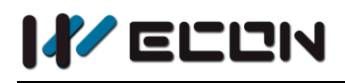

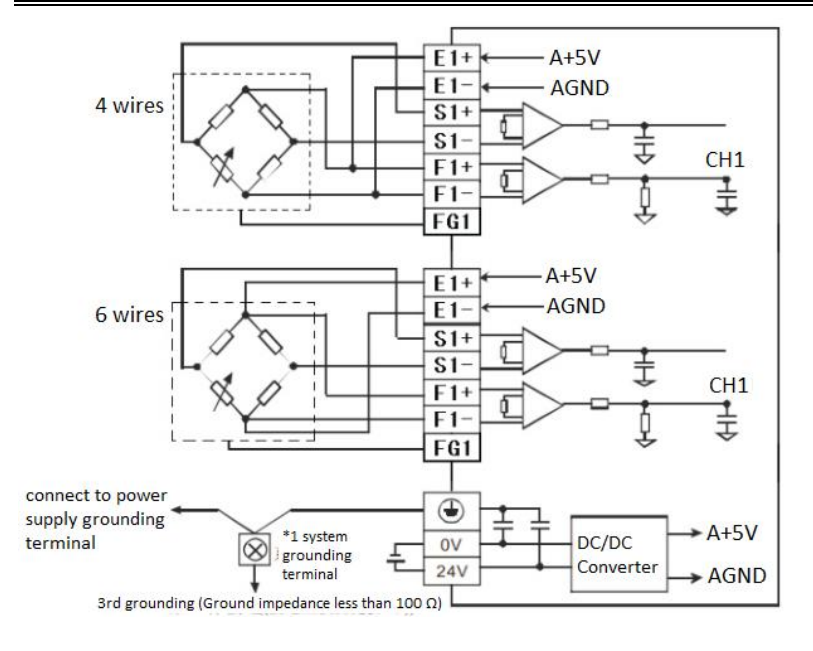

# **Note:**

- 1) The impedance of the weighing sensor is greater than 50 Ω
- 2) The sensor with 4 wires requires E1+ connecting with F1+, E1 connecting with F1.

# **5.BFM instruction**

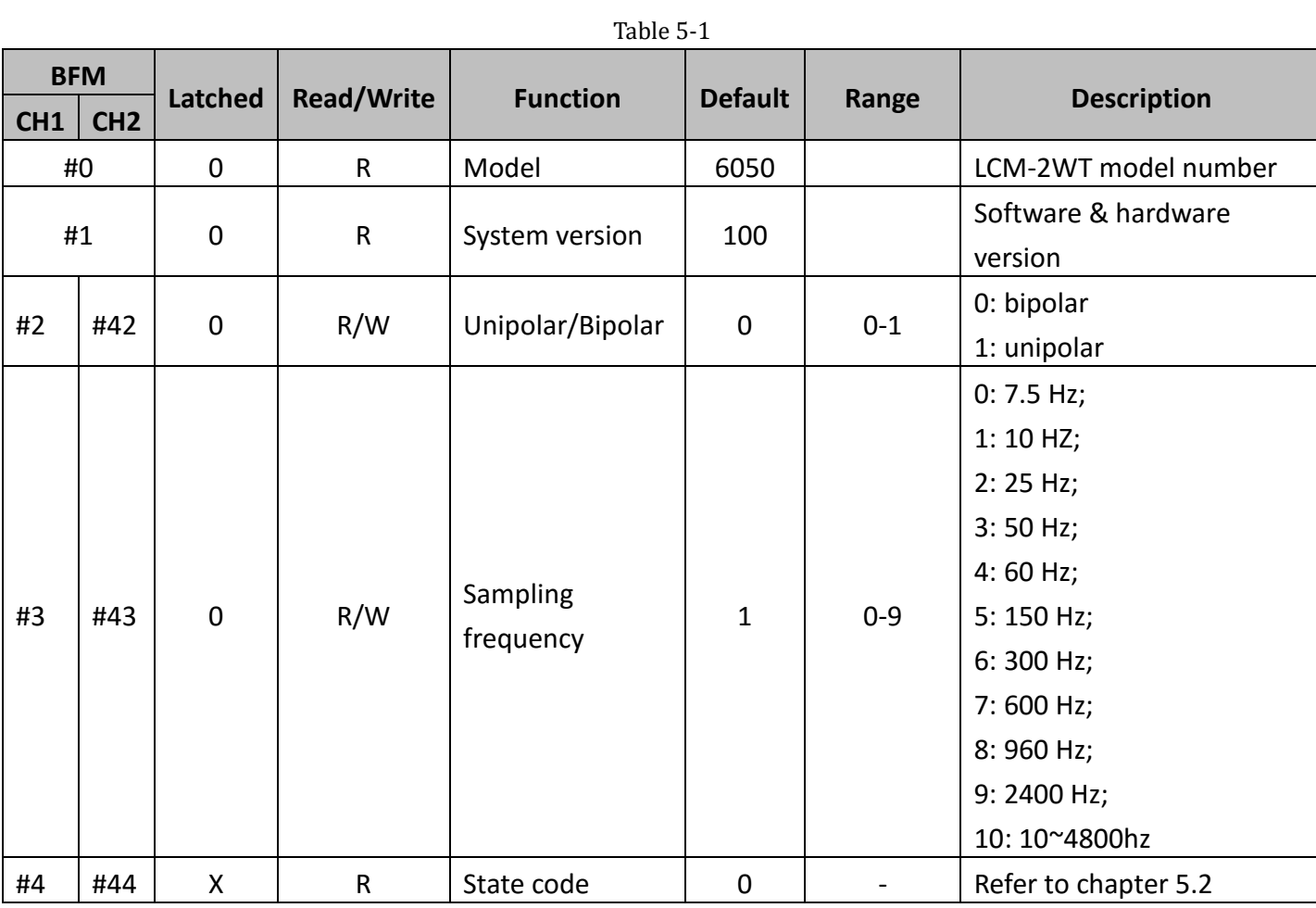

# **5.1 BFM list**

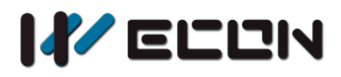

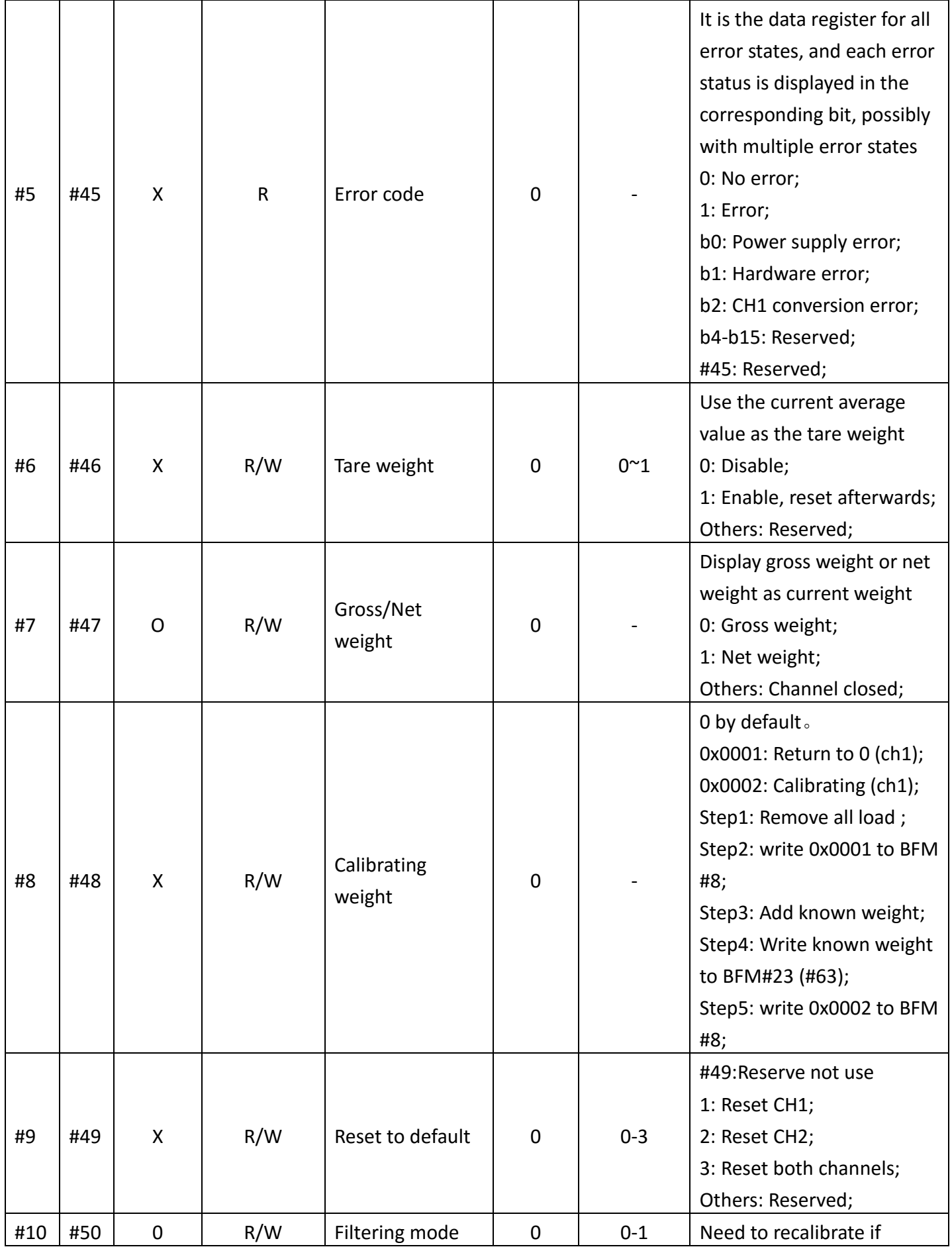

3 WECON Technology Co., Ltd.

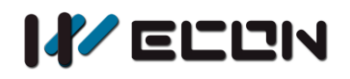

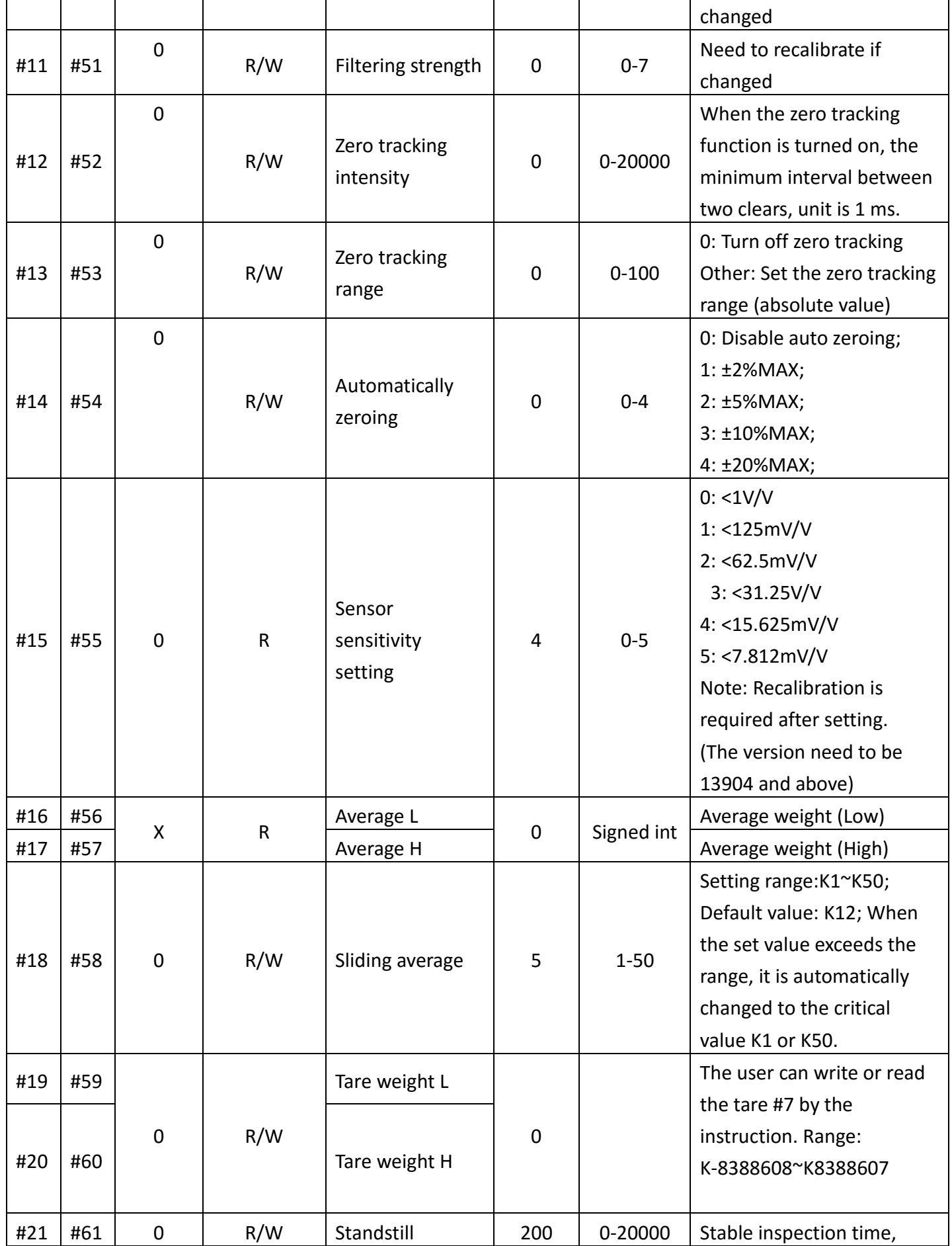

4 WECON Technology Co., Ltd.

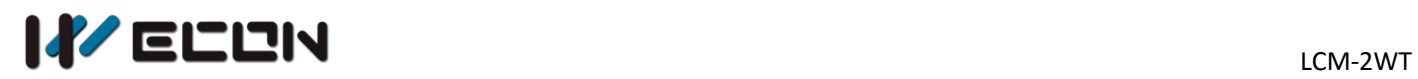

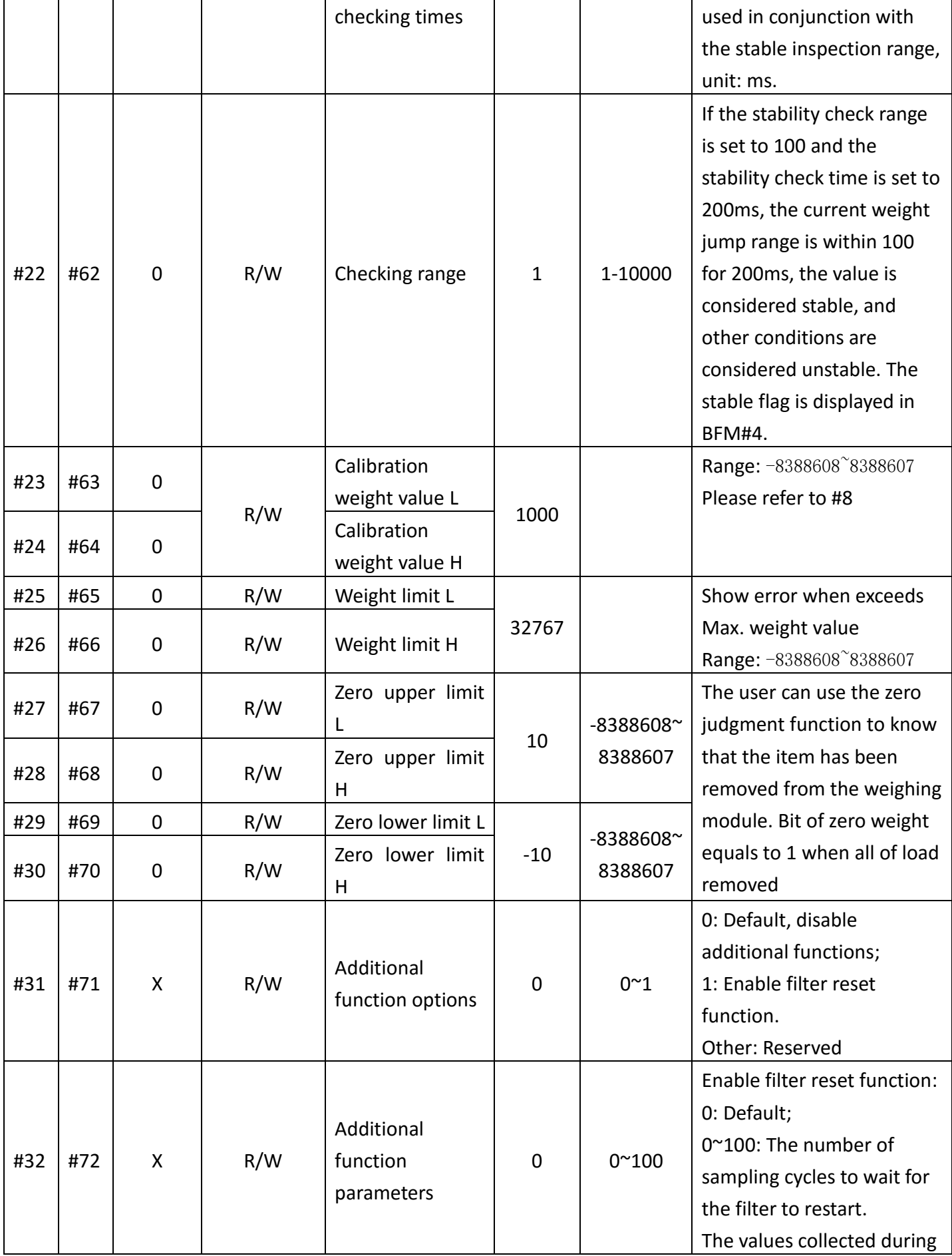

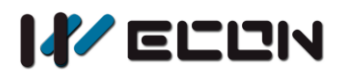

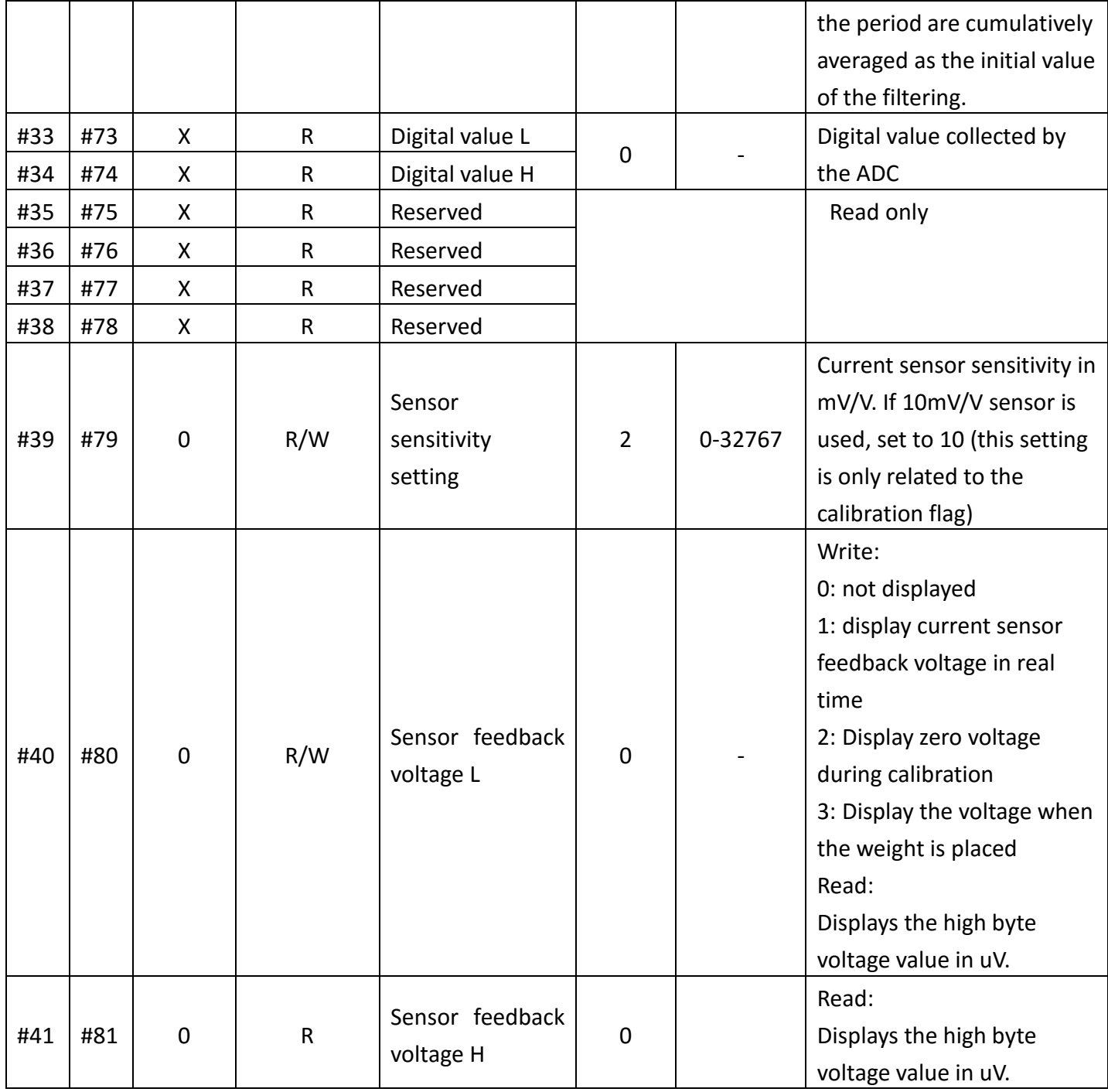

**Note:**

- 1) 0: means latched address
- 2) X: means non-latched address
- 3) R: means readable
- 4) W: means writable

BFM No. is the same as Modbus communication address.

# <span id="page-9-0"></span>**5.2 Buffer (BFM) description**

### **1) BFM0: Module code**

LCM-2WT code: 6050

### **2) BFM1: module version**

Module version (decimal) for example BFM1=100, means V1.0.0

### **3) BFM2: Polarity**

Bipolarity means that the signal passes through zero during the change process. Since the analog value converted to a digital value is a signed integer, the value corresponding to the bipolar signal will have a negative number.

### **4) BFM3: Sampling frequency**

The frequency at the module collects the signal. The lower the frequency, the more stable the value is, the higher the accuracy, but the lower the rate.

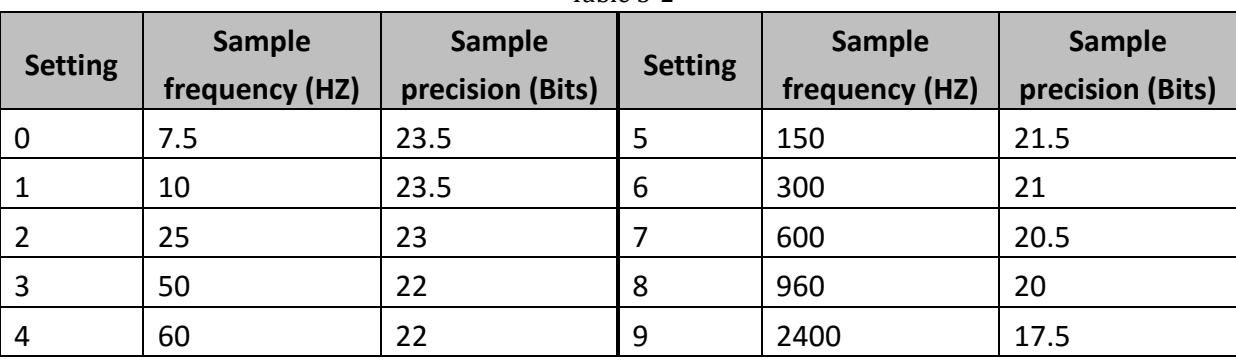

Table 5-2

#### 5) **BFM4: State code**

Table 5-3

| <b>Bit No</b>    | <b>Description</b>                     |                                     |
|------------------|----------------------------------------|-------------------------------------|
|                  | $\mathbf{1}$                           | $\overline{2}$                      |
| Bit <sub>0</sub> | CH1 zero weight (load free)            | CH1 is not empty                    |
| Bit1             | CH2 zero weight (load free)            | CH <sub>2</sub> is not empty        |
| Bit2             | CH <sub>1</sub> is overload            |                                     |
|                  | Note: The upper limit weight is set by | CH1 is not overload                 |
|                  | #27, #28                               |                                     |
| Bit3             | CH2 is overload                        |                                     |
|                  | Note: The upper limit weight is set by | CH <sub>2</sub> is not overload     |
|                  | #27, #28                               |                                     |
| Bit4             | CH1 value is stable                    | CH1 value is not stable             |
| Bit5             | CH <sub>2</sub> value is stable        | CH <sub>2</sub> value is not stable |

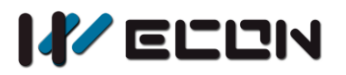

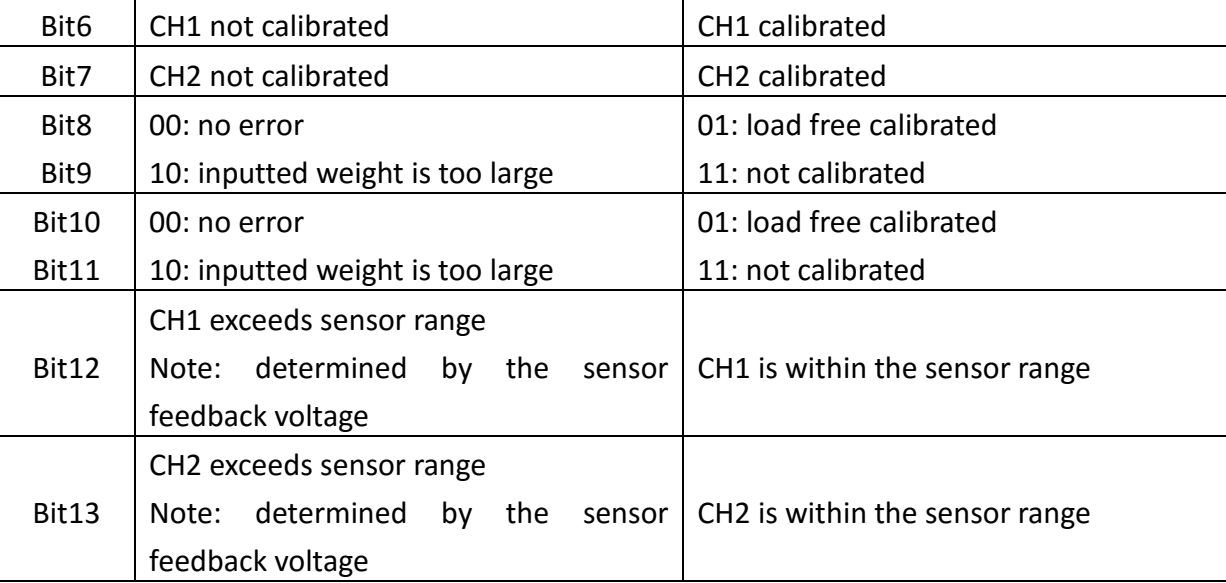

### **6) BFM5: Error code**

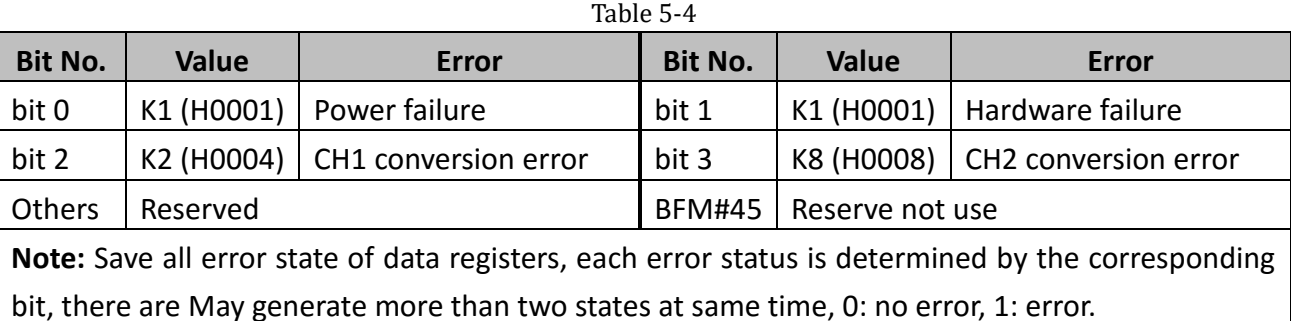

### **7) BFM6(CH1) & BFM46(CH2): Tare setting**

Select the current weight value (BFM16-17) as a tare (BFM19-20) weight value. Each channel occupies one bit, available when 1, reset to zero automatically.

### **Use CH1 as example**

The current weight is 100, after setting tare weight:

If it displays gross weight (BFM7 = 0) currently, the tare weight (BFM19-20) will become 100, the current weight is still 100;

If it displays net weight (BFM7 = 1), the tare weight (BFM19-20) will be original value + current weight value, the current weight value becomes zero.

### **8) BFM8: calibration steps: (described in CH1)**

Step1: Do not put any weight on the load cell;

Step2: #8 value is written as 0x0001;

Step3: Add a standard weight to the load cell;

Step4: Write the weight of the weight on the current chassis to #23.

Step5: The #8 value is written as 0x0002.

# **9) BFM11: filtering strength**

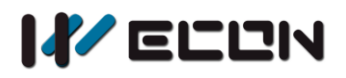

The higher filter strength , the more stable and accurate weight value will be. but the delay will increase, and the sensitivity will decrease accordingly. It can be set according to need.

### **10) BFM12: Zero tracking interval**

BFM#12 is used together with BFM#13. When BFM#13 is not 0, BFM#12 indicates the time interval between the automatic weight clearing and the next automatic clearing to prevent continuous clearing.

**Note:** This function is generally used to correct the temperature drift of the sensor.

### **11) BFM13: Zero tracking range**

The cumulative range of zero tracking, if the total exceeds this range, the tracking will not continue.  $Table 5-5$ 

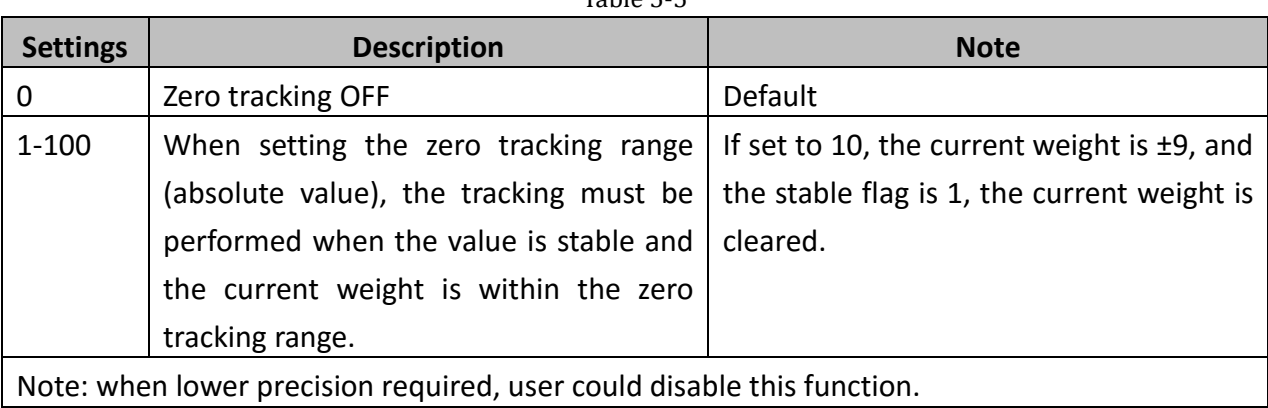

#### **For example:**

The setting value is 100. After the zero point drifts from the 0 position to over ±100, the tracking will not continue. If it drifts back within ±100, the tracking is resumed.

12) **BFM15:** Set the gain of the AD chip, which can be set according to the sensor range. After the BFM is set, it needs to be recalibrated.

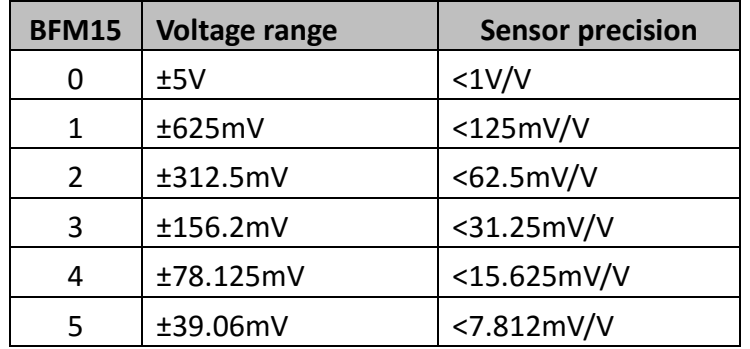

# **5.3 Function Instruction**

### **1) Weight measurement**

Normally, users can choose to measure the net weight or gross weight of an object. The net weight

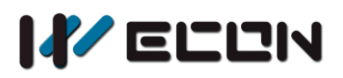

means the weight of the product itself, that is, the actual weight of the product without its external packaging.

The weight of the packaging is called the tare weight. The gross weight is the total weight, namely the net weight plus the tare weight.

- **Tare weight: weight of the packaging**
- Net weight: the weight of the product, excluding the packaging.
- Gross weight: the net weight plus the tare of the product.
- Gross weight= net weight + tare weight.

### **Example 1**

A product weighs 10kg and the carton contains it weighs 0.2kg, then its gross weight is 10.2 kg (net weight=10kg, tare weight=0.2kg, gross weight=10.2kg)

### **Example 2**

Use the measured value at CH1 as the net weight and disable CH2. If you know the weight of the packaging already, you can skip the step of reading the tare weight.

● Read the tare weight

Step 1: Write H0000 into BFM7.

Step 2: Place the packaging on the CH1 load cell.

Step 3: Write H0001 into BFM6 to take the weight of the packaging as the tare weight.

 $\bullet$  Set BFM7 = H0001.

### **2) Standstill check**

When an object is placed on the load cell to measure its weight, you can use the standstill check to know that the measured value has been stable.

- If the measured value shifts within the range for standstill check set up by the user, bit4 will be set to "1".
- If the measured value shifts beyond the range for standstill check set up by the user, bit4 will be set to "0". They will be set to "1" again when the range is returned to the set range.

#### **Example**

The measuring time is 10ms, the times of standstill check is 10, and the range for standstill check is 1,000. When the range for standstill check exceeds 1,000, the measured value will be regarded unstable, i.e. bit4 will be set to 0. When the measuring time is within 100ms (10  $\times$  10ms) and the range returns to be within 1,000, bit4 will be set to 1 again. We recommend you check if the measured value is stable enough before operating it.

### **3) Zero detection**

Users can use this function to know if the object has been removed from the load cell. If the bit4 is 1,

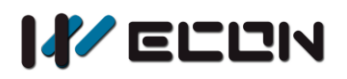

and the bit0 and bit1 are 1 as well, the object has been removed from the load cell already, and you will be able to perform the next step of the control.

### **4) Filtering**

The average value is a steady value obtained from the sum of the read values. However, due to unavoidable external factors, the read values may be an acute pulse, resulting in fierce changes in the average value. The filtering function thus exclude the read value that is an acute pulse from the sum-up and equalization, so the average value obtained will not be affected by the acute read value.

# **6.MODBUS settings**

# **6.1 Com port communication configuration**

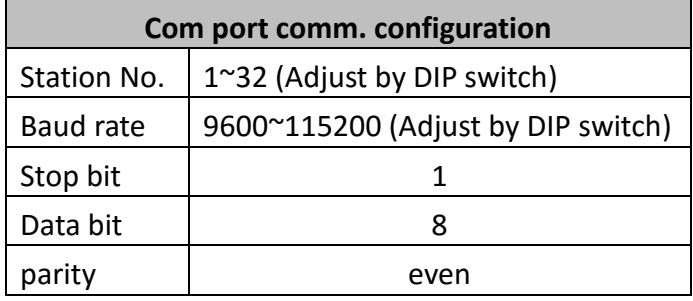

# **6.2 Communication**

The communication protocol is Modbus, support function codes 03 (read holding register), 06 (write single register), and 16 (write multiple registers).

### **1) 0x03 function code description**

Request (send from master)

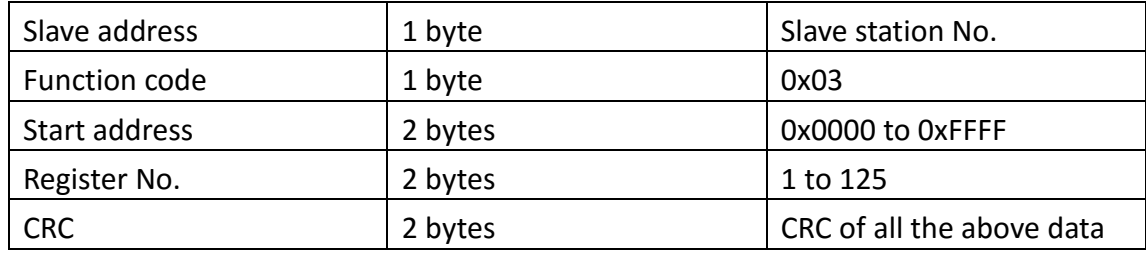

#### Respond (reply from slave)

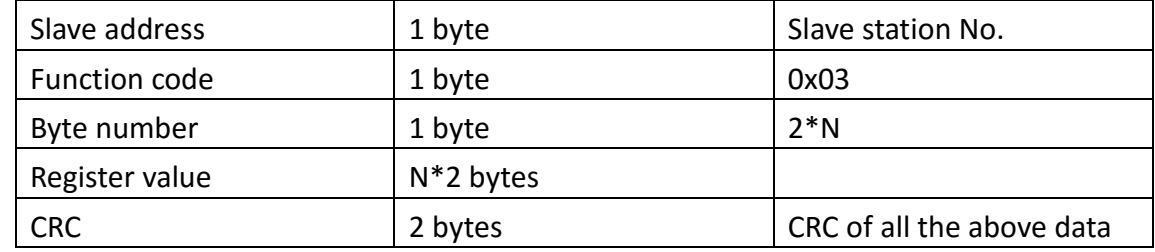

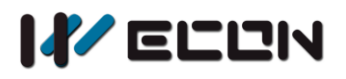

Note: N is the number of register.

### Error (reply from slave)

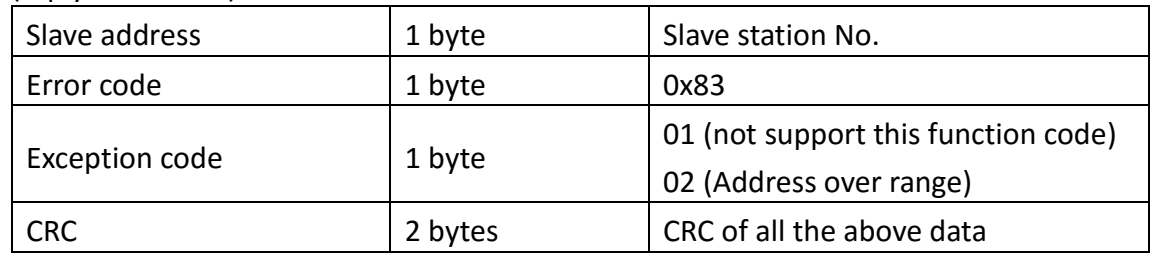

Example: reading the value of the holding register (0x0000-0x0001) from slave (station No. 0x0f)

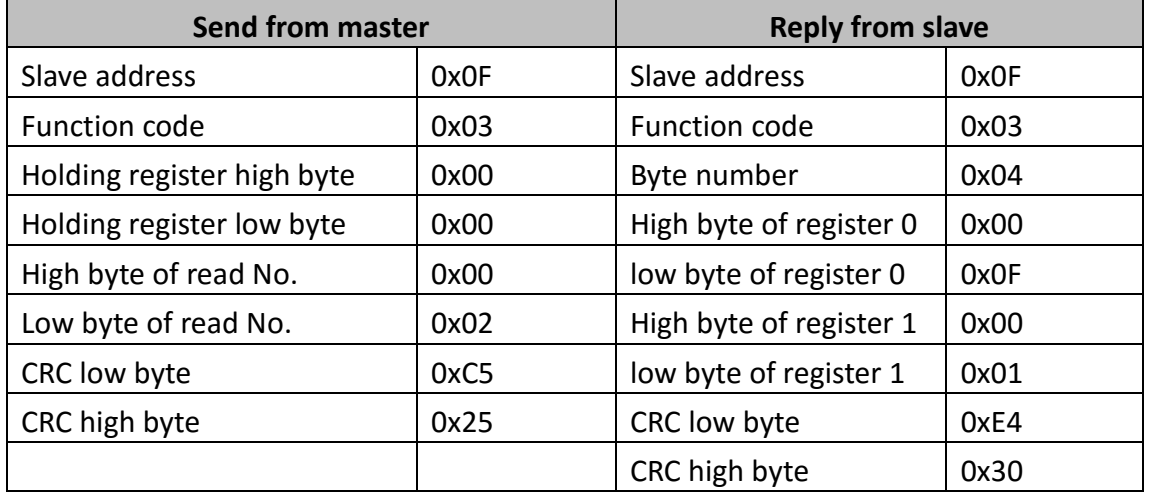

### **2) 0x06 function code description**

Request (send from master)

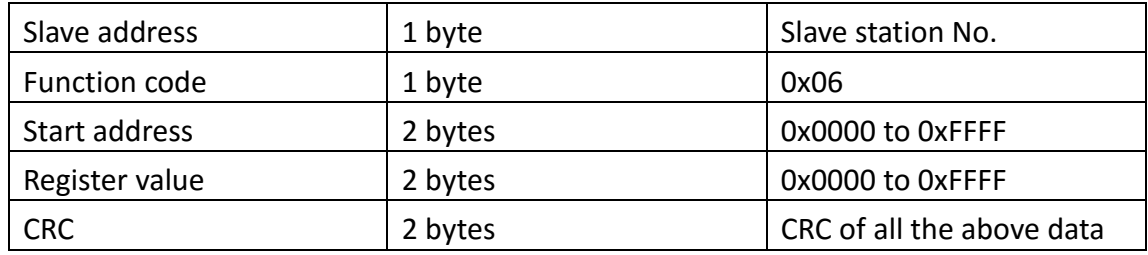

# Reply (reply from slave)

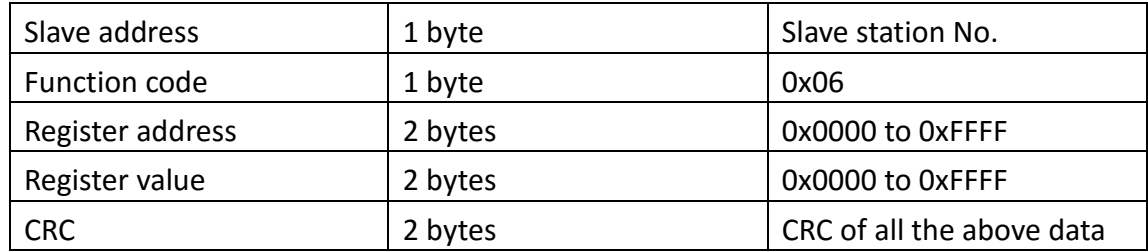

### Error (reply from slave)

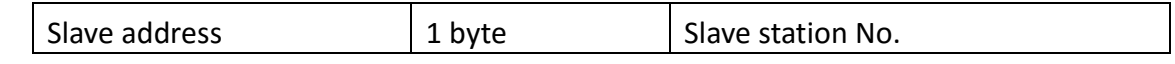

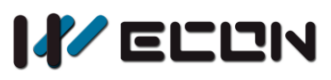

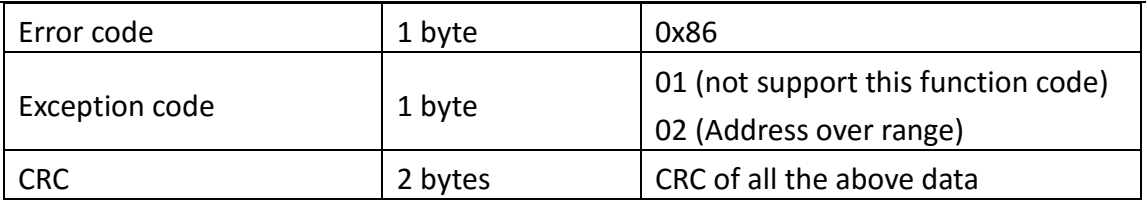

Example: writing 0x001 to address 0x00A from slave(station No. 0x0f)

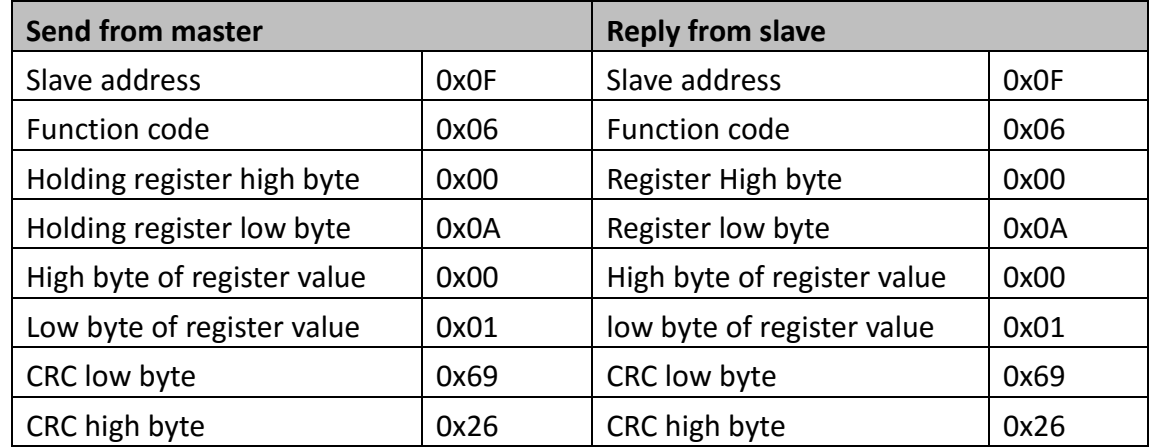

### **3) 0X10 Function code description**

Request (send from master)

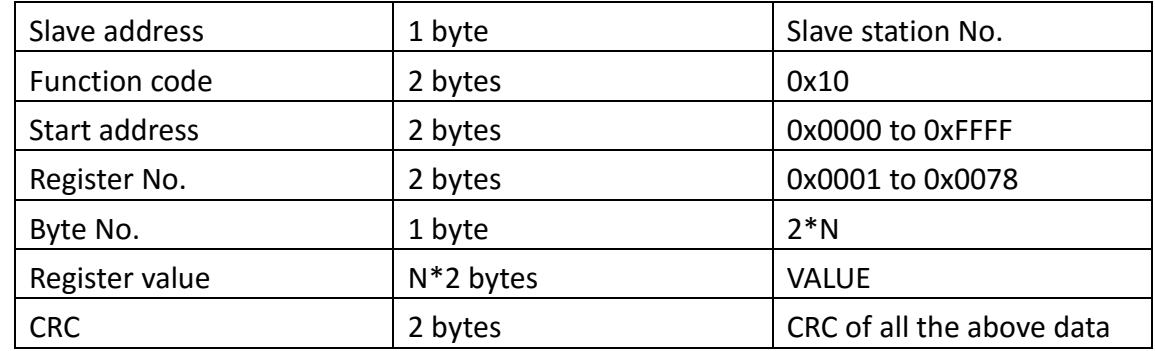

# Reply (reply from slave)

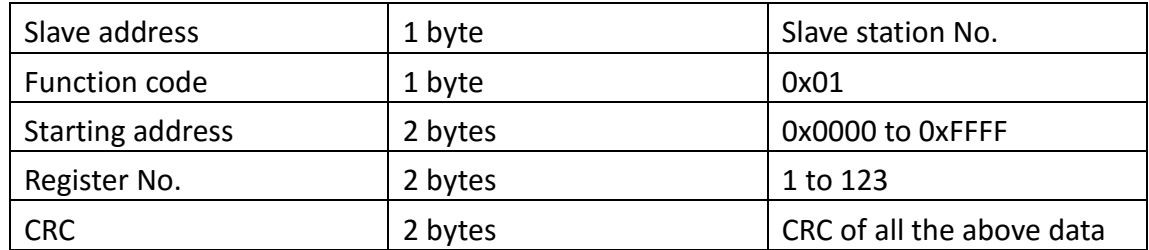

## Error (reply from slave)

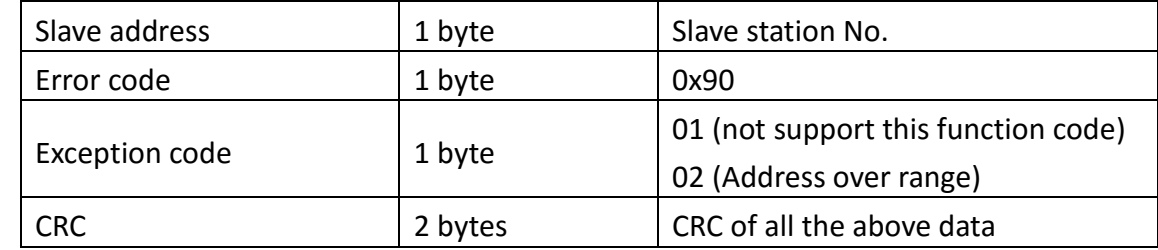

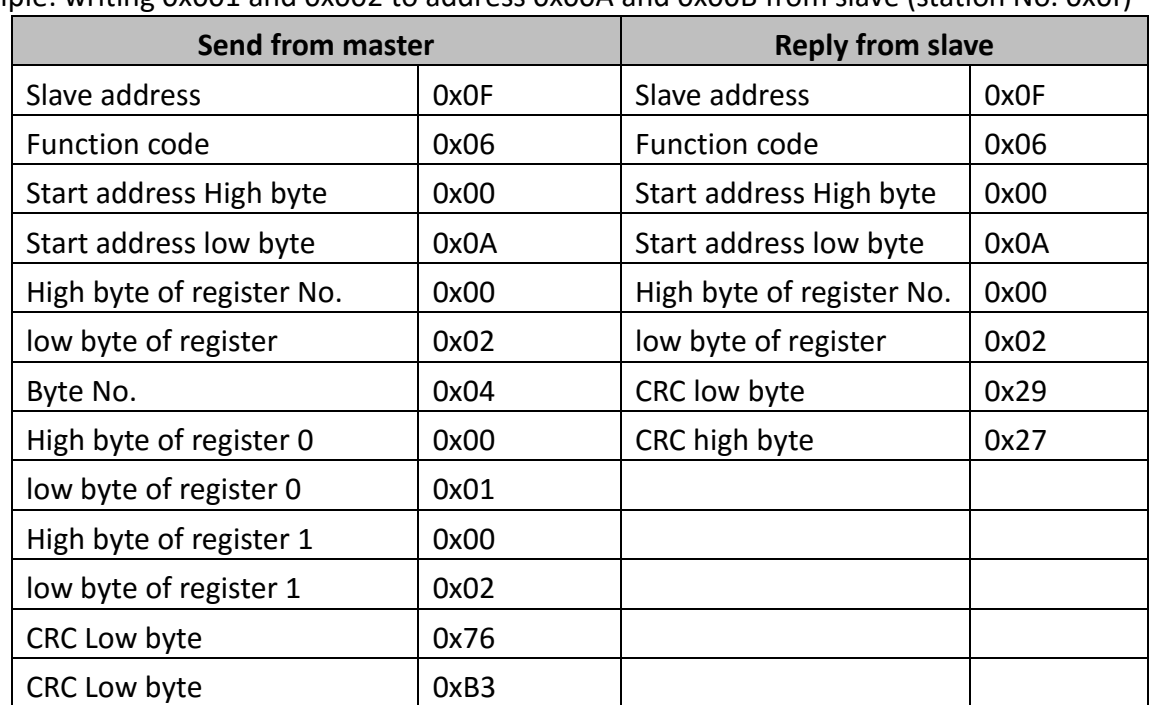

Example: writing 0x001 and 0x002 to address 0x00A and 0x00B from slave (station No. 0x0f)

# **6.3 Introduction of DIP switch**

## **1) DIP switch introduction**

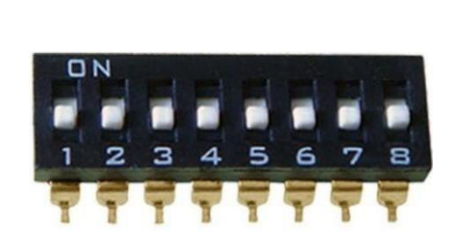

| 8-6 | Baud rate |  |
|-----|-----------|--|
| 000 | 115200    |  |
| 001 | 57600     |  |
| 010 | 38400     |  |
| 011 | 19200     |  |
| 100 | 9600      |  |
| 101 | Reserved  |  |
| 110 | Reserved  |  |
|     | Reserved  |  |

5-1: Use to select station number

Figure 6-1 DIP switch

### **Note:**

In practical use, the dial switch is ON (1) downward and OFF (0) upward. As shown in the figure, the status of the DIP switch is downward, all are ON.

# **2) DIP switch and station setting**

In practical use, the # 1 to # 5 of the DIP switch is used for the selection of the module station number, and the relationship between the station number and the 1 # 5 dial number switch is shown in the following table:

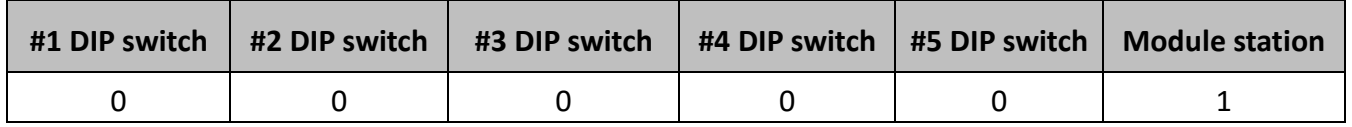

14 WECON Technology Co., Ltd.

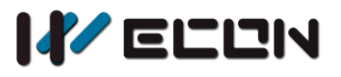

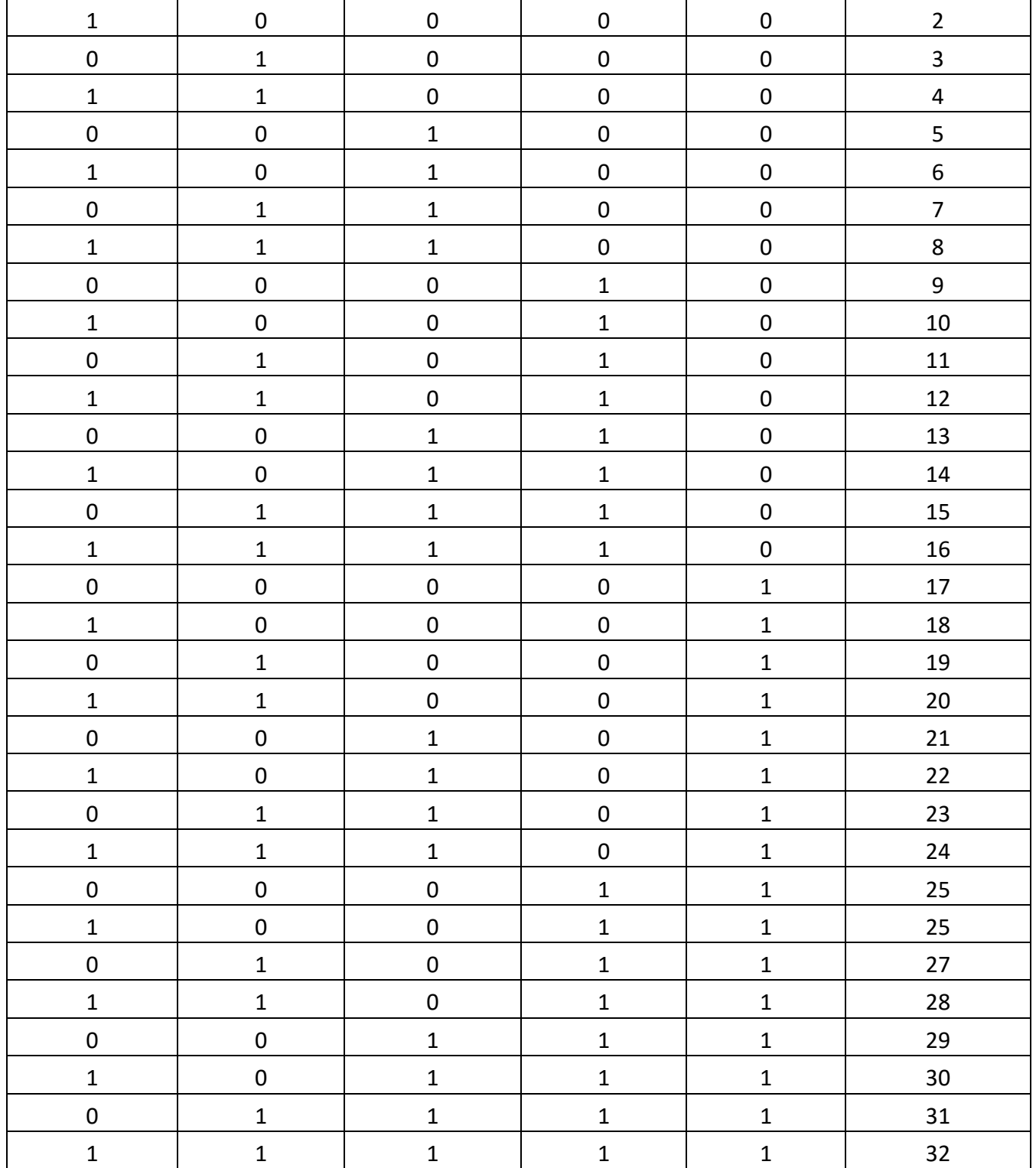

### **3) DIP switch and baud rate setting**

In practical use, the #6 to #8 of the DIP switch are used for the selection of the baud rate, and the relationship between the baud rate and #6-# 8 DIP switch is shown in the following table:

Table 6-1

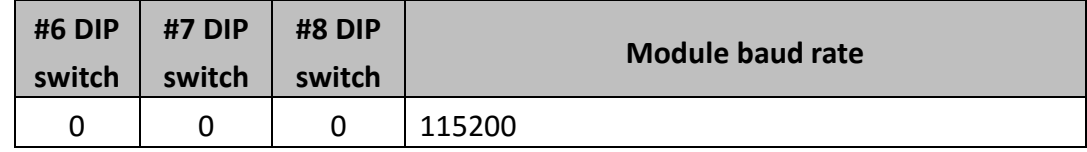

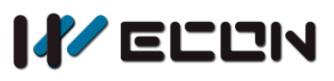

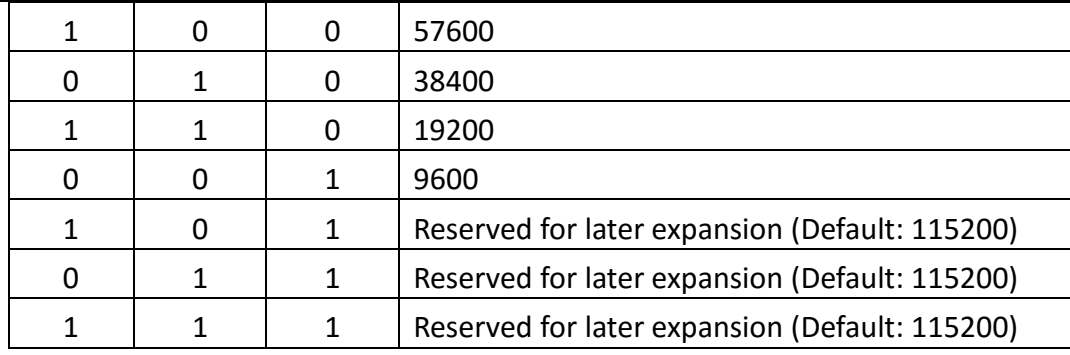

# **6.4 Note**

LCM-2WT and LX3V-2WT differentiate in communication method, but the register functions are the same.

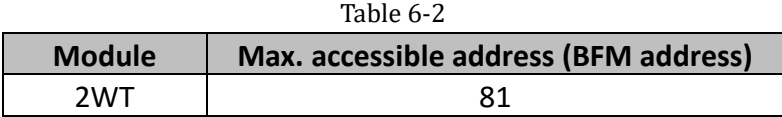

# **7.Example**

# **7.1 Set the com port parameter**

Set the station number as 2 and the baud rate as 115200 according to chapter 6.3.

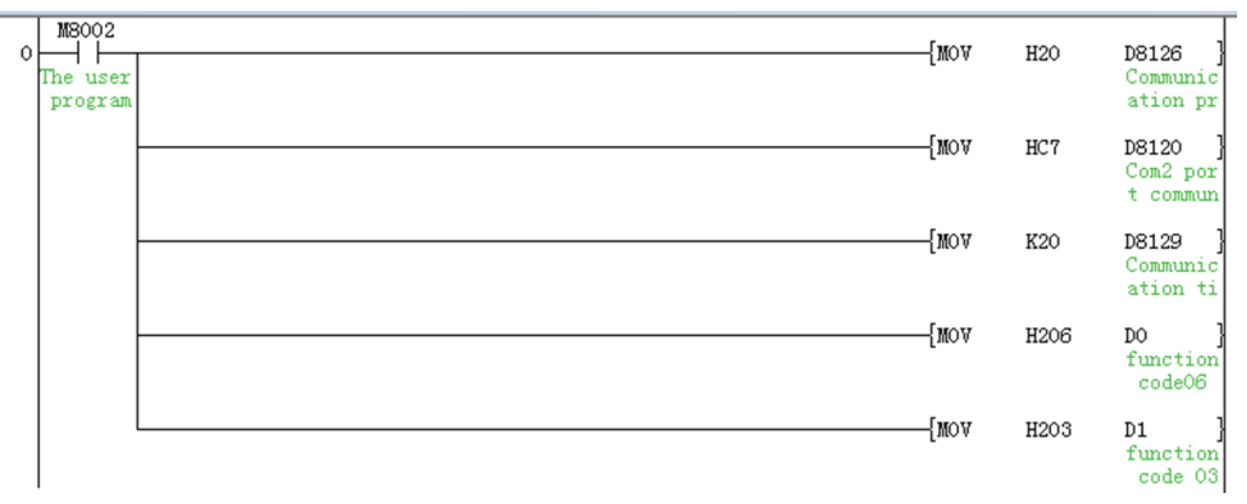

PLC COM2 is set as MODBUS master, parameter is 115200, 1, 8 ,even.

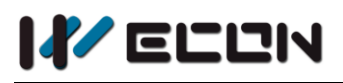

# **7.2 The current state**

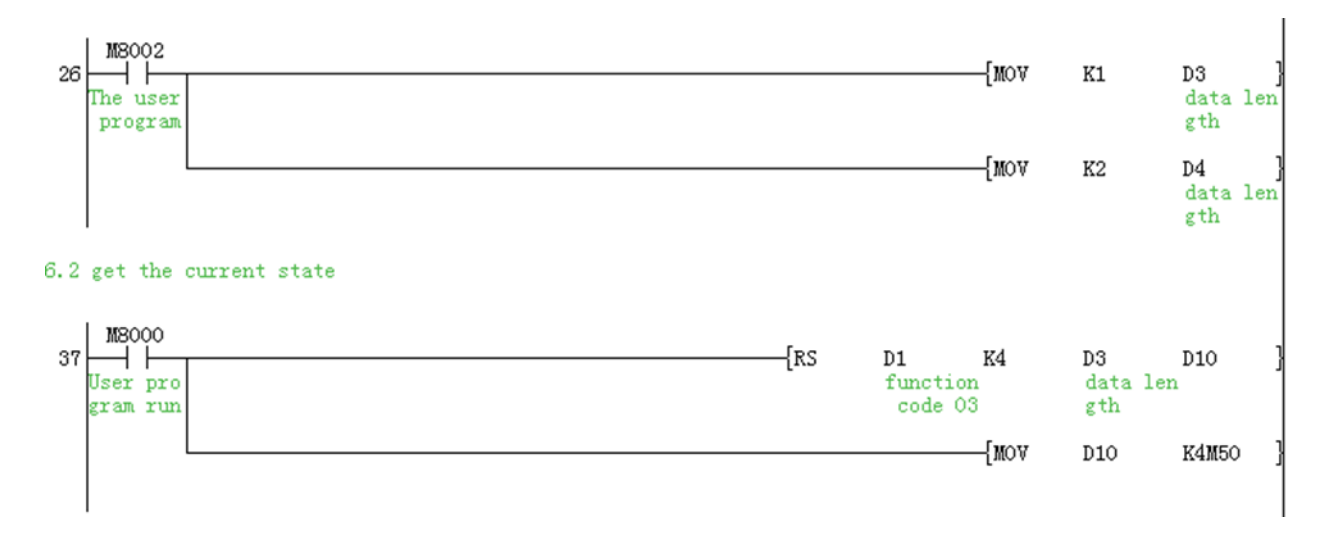

Read the current state from BFM4, refer to the detail in chapter 5.2.

# **7.3 Calibration**

The first step can also be used for manual zeroing.

The adjustment is to match the value of the module to the load cell.

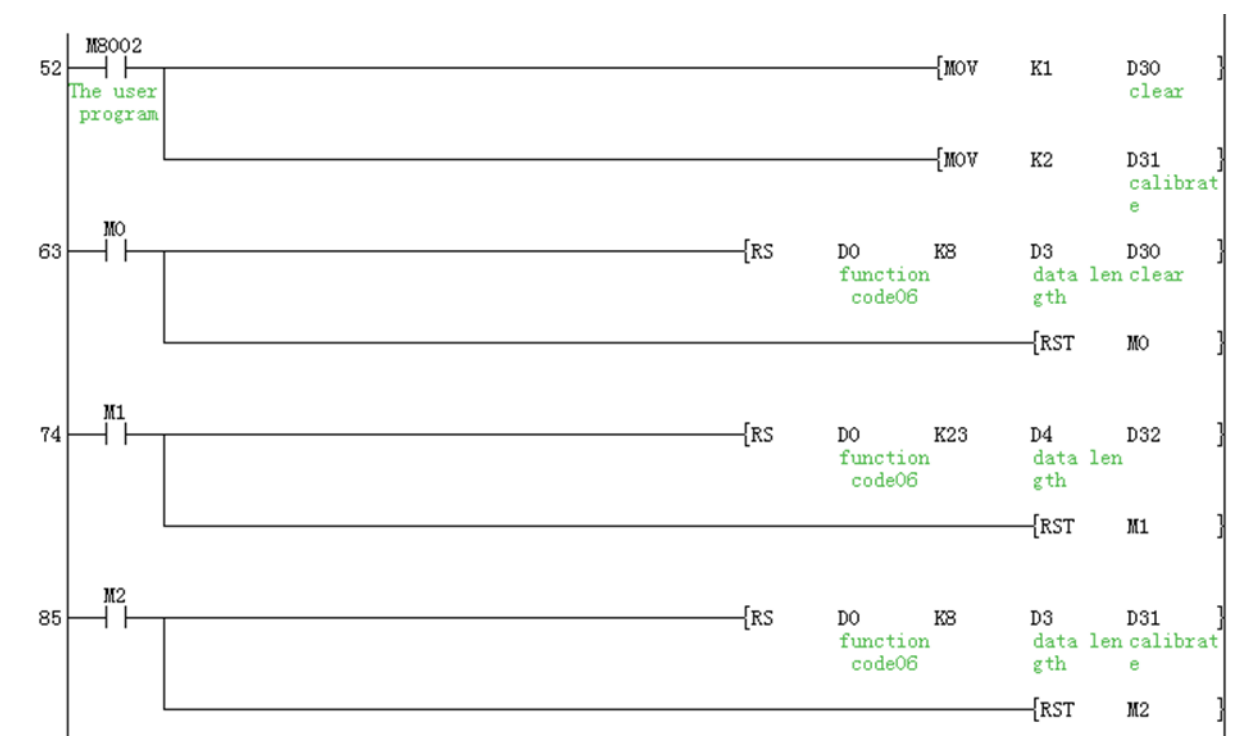

- Step 1: Put nothing on the load cell
- Step 2: Write 0x001 to bfm8
- Step 3: Put a standard weight on the load cell
- Step 4: Write the value(D2)to BFM23
- Step 5: Write 0x0002 to BFM8

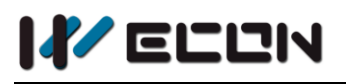

# **7.4 Net weight and tare 1**

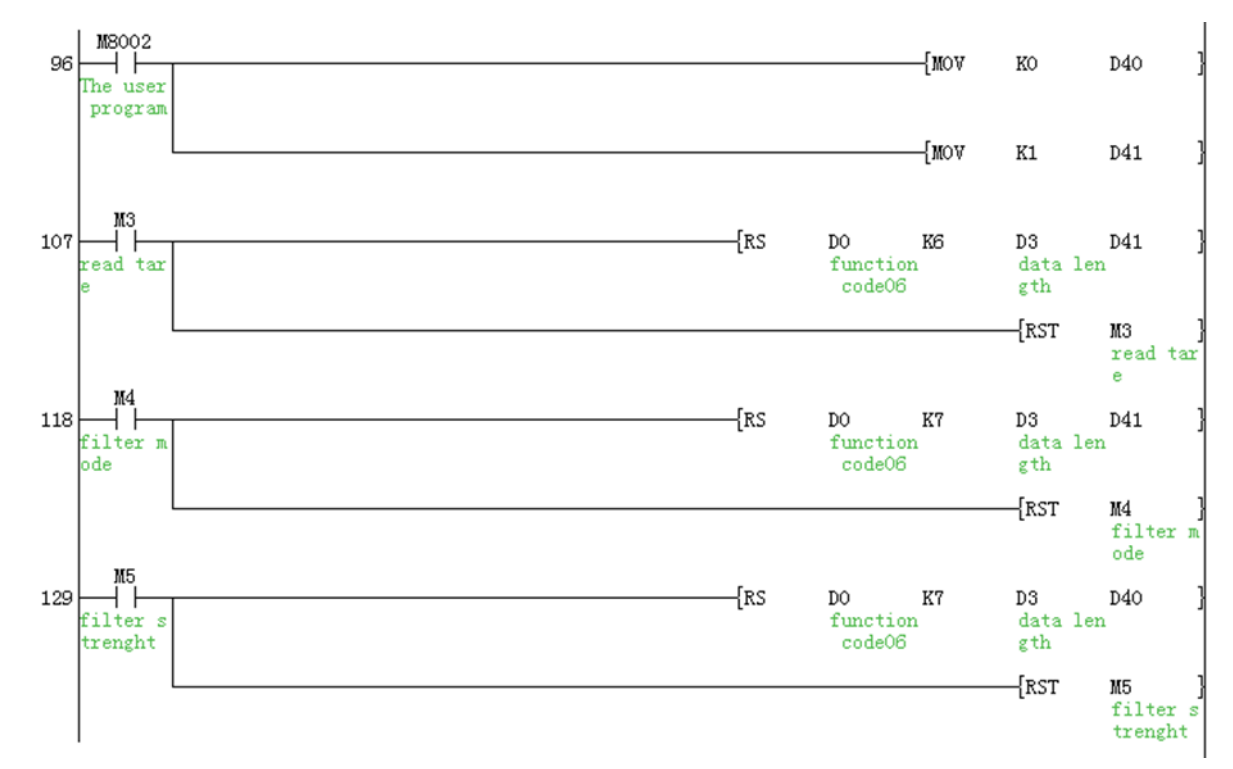

- Step 1: Write K1 to BFM6 set the tare value
- Step 2: Write k1 to BFM7 (display net weight)
- Step 3: Write k0 to BFM7 (display gross weight)

# **7.5 Net weight and tare 2**

After the filter mode or filter strength is changed, it needs to be recalibrated.

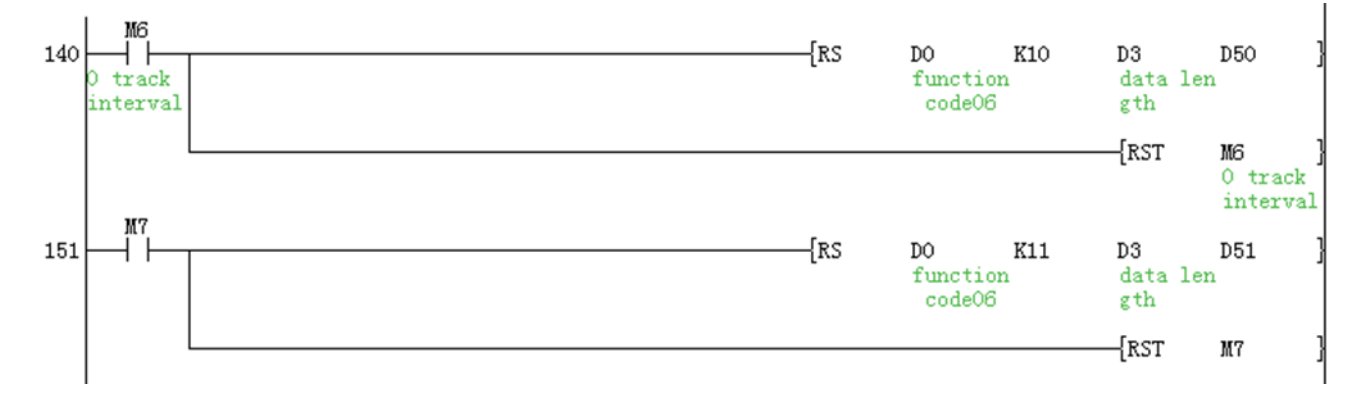

- Step 1: Configure filter mode by writing value to BFM10
- Step 2: Set the filter strength (BFM11)

# **7.6 Zero point track**

Zero tracking is used to reduce temperature drift.

The zero tracking strength is 0, which means that zero tracking is not turned on.

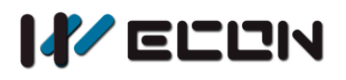

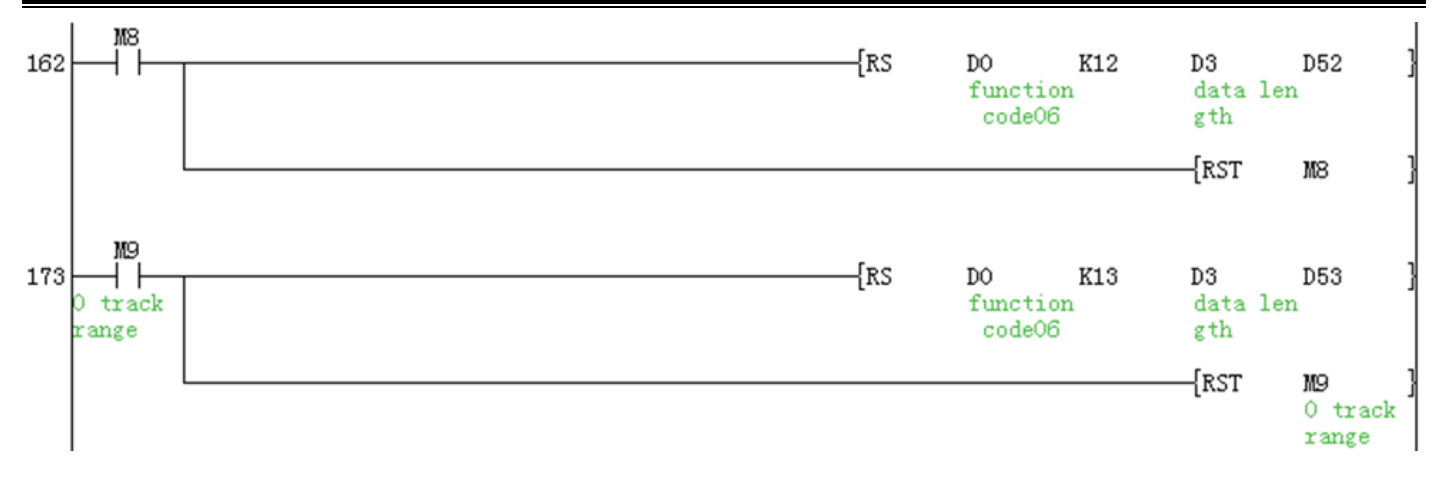

# **8.Diagnosis**

# **8.1 Preliminary examination**

- 1) Check if the input/output wiring and/or extension cable are connected to the LCM-2WT module.
- 2) Check if the number of special functions modules exceeds 8, and the total number of system I/O points cannot exceed 256 points.
- 3) Ensure that the correct operating range is selected in the program.
- 4) Check that there is no power overload in the 5V or 24V power supply.
- 5) The LX3V main unit is at the RUN state.

# **8.2 Check error**

If LCM-2WT does not work properly, please check the following items.

- Check the status of the power LED ON: the extension cable is properly connected Otherwise: Check the connection of the extension cable.
- Check external wiring
- Check the status of the "24V" LED (upper right corner of the LCM-2WT) ON: The LCM-2WT is normal and the 24VDC power supply is normal. Otherwise: The 24V DC power supply may be faulty. If the power supply is normal, the LCM-4LTC is faulty.
- Check the status of the "A/D" LED (upper right corner of LCM-2WT) Lit: A/D conversion works normally. Otherwise: Check buffer memory #29 (error status). If any of the bits (b2 and b3) are in the ON state, which is why the A/D indicator is off.

Version: V1.1.0

Date: June 2019